## aTFTPd

# **Установка**

apt-get install atftpd

Нужно создать файл /var/log/atftpd.log

# **Настройка**

Для установки режима «демон» в файле конфигурации /etc/default/atftpd нужно установить

USE\_INETD=false

Файл/etc/default/atftpd

```
USE INETD=false
OPTIONS="--bind-address 10.10.2.1 --tftpd-timeout 300 --retry-timeout 5 --mcast-port 1758
mcast-ttl 1 --maxthread 100 --verbose=7 /var/www/provisioning --logfile /var/log/atftpd.log"
```
 $\mathbb Q$  Нужно проверить наличие в файле /etc/inetd.conf строки запуска tftp, если она присутствует — удаляем её и перезапускаем демона

```
service openbsd-inetd reload
```
Создать файл atftpd.log

touch /var/log/atftpd.log

### **Запуск**

```
service atftpd start
```
После запуска нужно убедиться, что порт 69 слушает аТFTPd :

netstat -tupln | grep 69

### Ссылки

OpenWrt Project: Setting up a TFTP server for TFTP Recovery/Install

#### **<https://sysadminmosaic.ru/atftpd/atftpd>**

**2020-05-18 09:22**

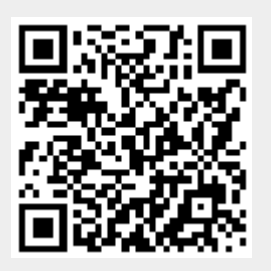